# "Hey! Who Used My Gmail?!"

 **Joel Anderson**

**University Information Security**

**April 2015**

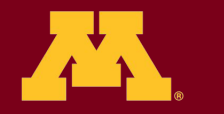

**Information Technology** 

The other day, I spoke on the phone to someone

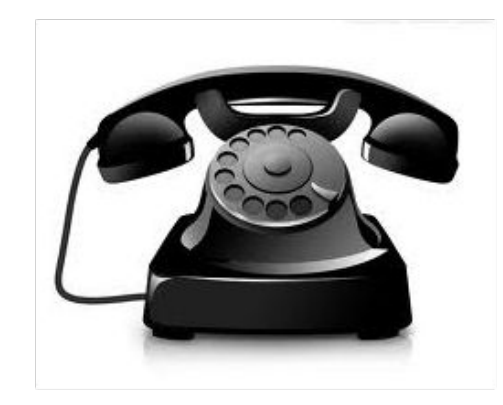

worried about her email account – it seemed clear that it had been borrowed – probably by a phisher.

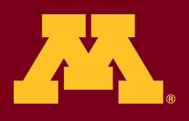

**Information Technology** 

Which raises the question –

### **How can you tell if someone else has used**  *(IS using!)* **your account?**

Happily, Gmail gives you a tool to answer that question, the "Last Account Activity" control.

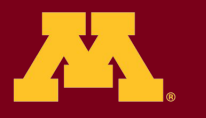

**Information Technology** 

#### Google Search Gmail Help

#### **Why Gmail** About Features Help **M** Gmail

Help home

#### Learn more

Keeping your account secure

Protecting your family's online safety

#### Last account activity

**Gmail security** checklist I

### Last account activity

### What is 'Last account activity'?

Last account activity shows you information about recent activity in your mail. Recent activity includes any time that your mail was accessed using a regular web browser, a POP1 client, a mobile device, a third-party application etc. We'll list the IP address that accessed your mail, the associated location, as well as the time and date.

 $\Omega$ 

To see your account activity, click the Details link next to the Last account activity line at the bottom of any Gmail page.

#### How to understand this data

#### **Access type**

If you're concerned about unauthorized access to your mail, you'll be able to use the data in the 'Access type' column to find out if and when someone accessed your mail. For instance, if the column shows any POP access, but you don't use POP to collect your mail, it may be a sign that your account has been compromised.

#### **Location (IP address)**

In this column we list the last 10 IP addresses your mail was accessed from, and the associated locations.

(2) your completed to consider the collection of the collection of the collection of the collection of the collection of the SUPS of the collection of the SUPS of the collection of the SUPS of the collection of the SUPS of

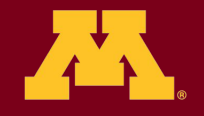

**Information Technology** 

# **Great! Where is it??**

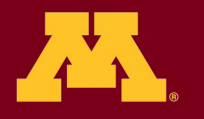

**Information Technology** 

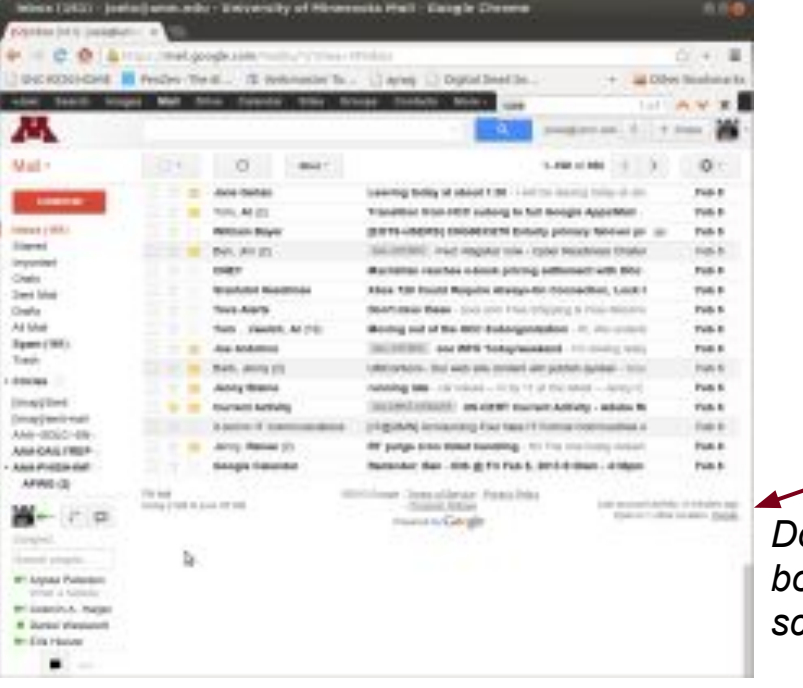

Just log into the Gmail Web interface and check "Account Activity"

**INV IN FILL ON V. AVIV VIDUIIII** 

*Down on the bottom right of the screen*

### click *details*

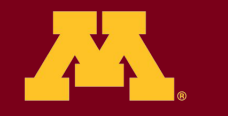

**INSTITUTE LAST** 

Google - Terms of Service - Privacy Policy

- Program Policies

Powered by Google

**Information Technology** 

**TIVUMIII** 

Last account activity: 0

Open in 1 other location Details

**I WM W** 

minutes ago

### You'll see type of access,

IP address (and geographic location\*),

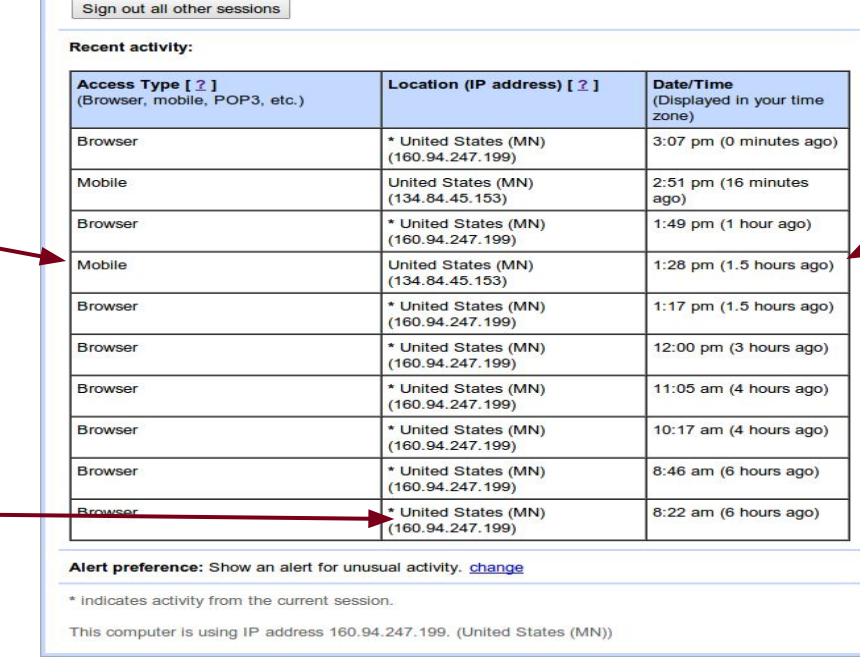

This feature provides information about the last activity on this mail account and any concurrent

This account does not seem to be open in any other location. However, there may be sessions that have

https://**mail.google.com**/mail/u/1/?ui=2&ik=2c0fd5c7ac&view=ac

**Activity on this account** 

activity, Learn more

not been signed out.

### And when it occurred.

**\* my caller** *appeared* **to be using her account in Maryland... ...when she was in Minnesota?**

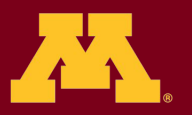

**Information Technology** 

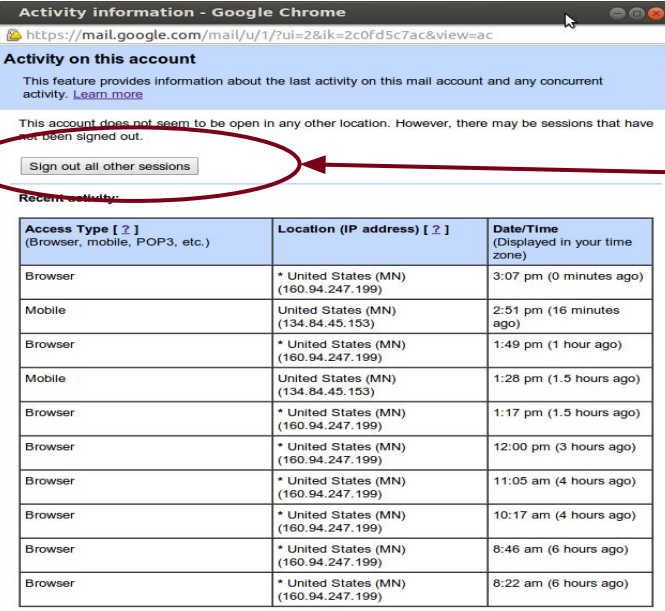

#### Alert preference: Show an alert for unusual activity. change

\* indicates activity from the current session

This computer is using IP address 160.94.247.199. (United States (MN))

DON'T miss this - it will let you terminate ALL other sessions, even non-active ones.

This account does not seem to be open in any other location. However, there may be sessions that have not been signed out

Sign out all other sessions

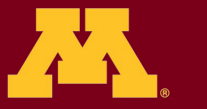

**Information Technology** 

## *One caveat:*

Sometimes this activity log can be misleading.

For example, if you access your mail from a cellphone, your "location" may be tied to the location of your wireless provider. It may appear the mail is being accessed from far away when it really IS your access. Check the time and see if it matches a time you were using your account (sometimes you can double check by using your mobile device and then revisiting the activity log to find *where* the access was seen).

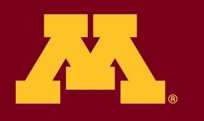

**Information Technology** 

# Tampering with your account doesn't require staying logged into your account!

# *Wait***, what?!**

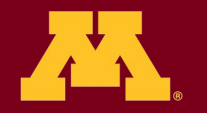

**Information Technology** 

Intruders in your email account may use the "settings" options to change or add filters to your account. This may be done by intruders to delete official notices or to have copies of your mail sent to the intruder's own account.

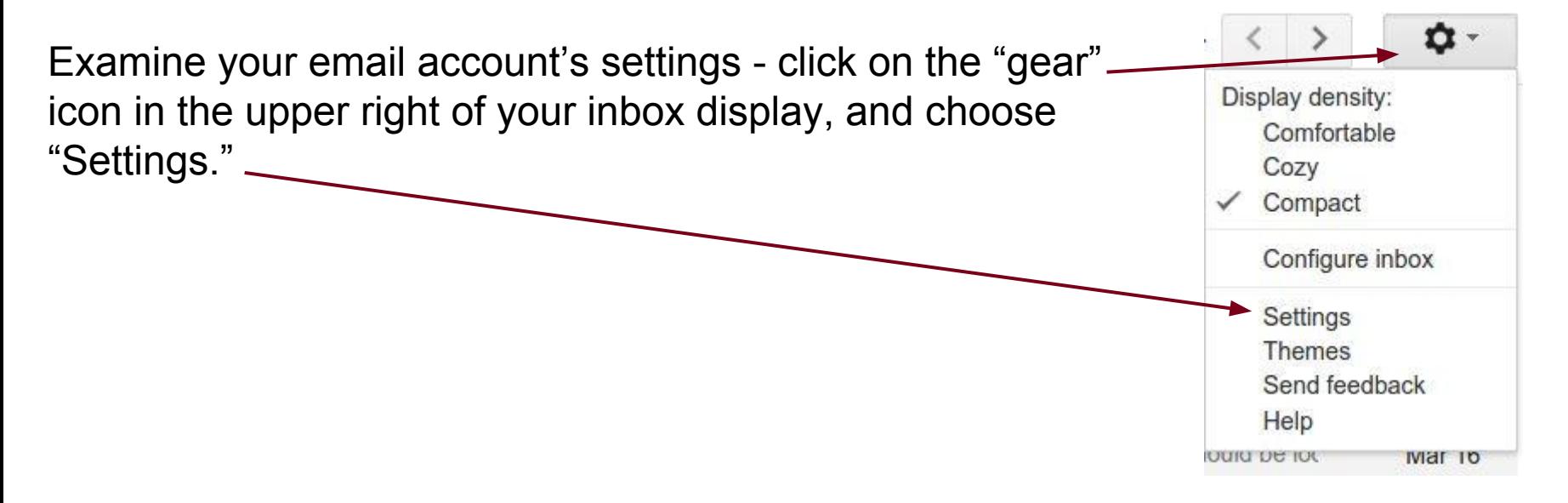

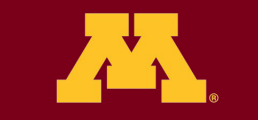

**Information Technology** 

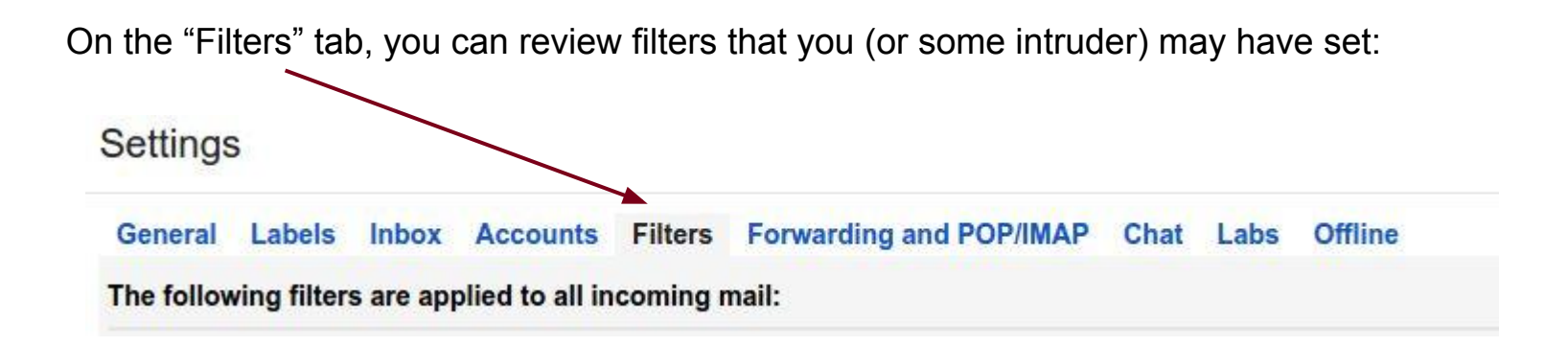

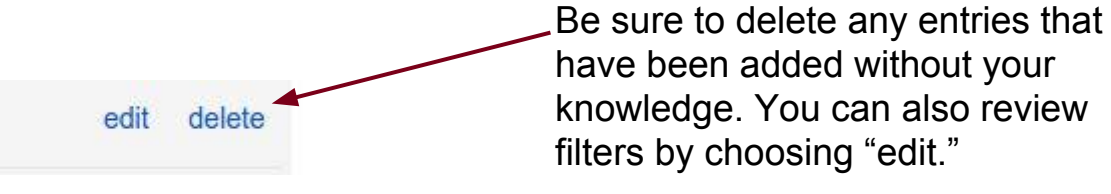

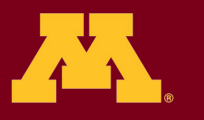

**Information Technology** 

**Don't forget to check "Forwarding" as well. Intruders can add a forward that copies all your mail to some other address -** *don't let them!* **If you find forwarding has been added to your account - REMOVE IT!**

Settings

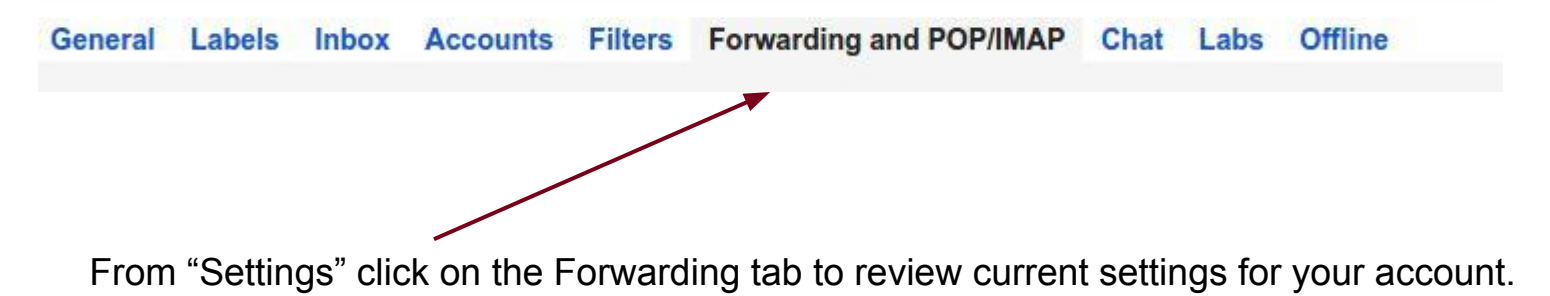

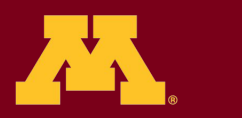

**Information Technology** 

So - if someone suspects their account is compromised:

- Go to <https://my-account.umn.edu/selfservice>
- Reset your Internet Password
- Go to <http://gmail.umn.edu>
- Select the Last Account Activity control and
- Click "Sign Out All Other Sessions"

Note: "Sign Out" will expire session Cookies - a session from a hijacked Session may not be *active* or show up in The activity list - the "Sign Out" button *Will close those sessions as well.*

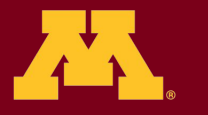

**Information Technology** 

### And, **don't forget**:  *Phishers sometimes alter account settings.*

Check <https://my-account.umn.edu/selfservice>to make sure your settings (eg. self-service secrets) haven't been changed.

Verify that your PeopleSoft settings, such as direct deposit routing information, have not been modified.

If you discover anything changed, report it immediately to **[abuse@umn.edu](mailto:abuse@umn.edu)** for guidance.

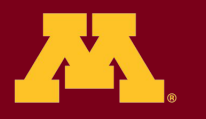

**Information Technology** 

Also...

### *Phishers sometimes change your name to match the spam they intend to send from your account,*

### check to make sure your name is correct!

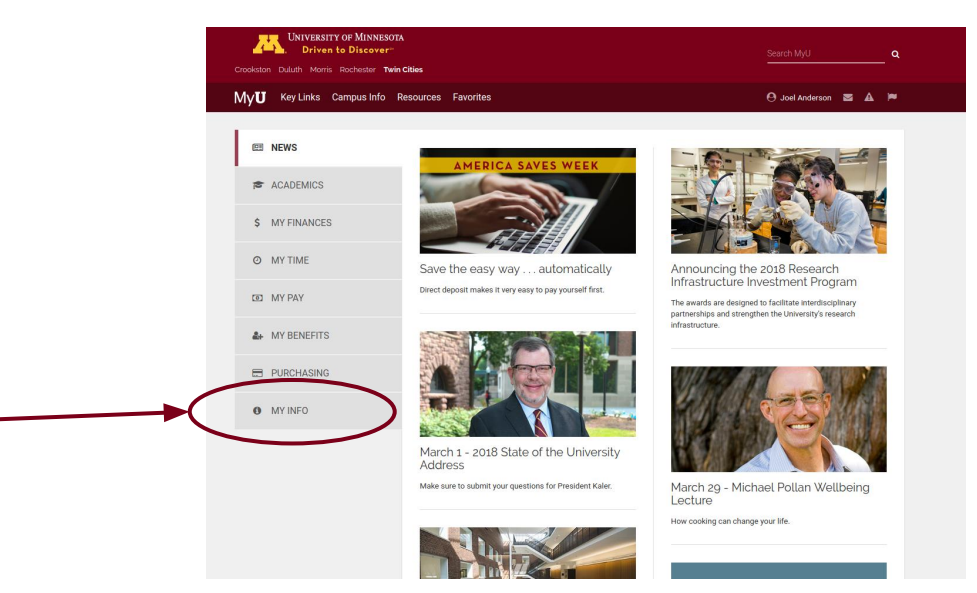

### <https://myu.umn.edu>

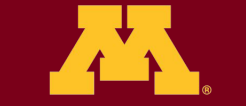

**Information Technology** 

# **Finally -**

If you have any questions, or suspicions about your account and whether it has been compromised -

contact abuse@umn.edu

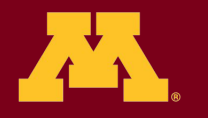

**Information Technology**